# Методический материал к презентации «Электронные услуги»

### **Что такое электронная услуга?**

**Электронная услуга (электронный сервис) –** сервис, позволяющий полностью или частично получить государственную или муниципальную услугу с помощью сети Интернет. Государственные электронные услуги РТ предоставляются посредством Портала государственных и муниципальных услуг Республики Татарстанuslugi.tatarstan.ru, инфоматовсамообслуживания и мобильного приложения «Услуги РТ» для смартфоновiOSи Android, а также мобильной версии Портала услуг..

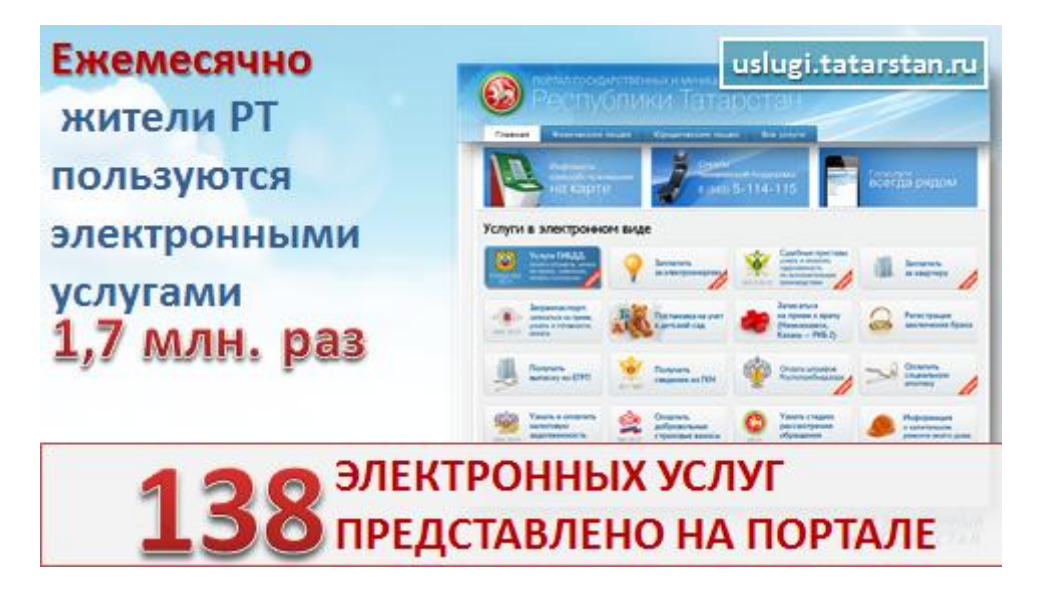

## **Что такое Портал государственных и муниципальных услуг РТ?**

Портал государственных и муниципальных услуг РТ – это сайт в Интернете, который предназначен для удобного и быстрого получения электронных услуг гражданами без лишних очередей и посещений ведомств. Адрес Портала государственных и муниципальных услуг в интернете: [http://uslugi.tatarstan.ru](http://uslugi.tatarstan.ru/)

С помощью компьютера с доступом в интернет можно записаться на прием в различные ведомства, оплатить услуги и государственные пошлины, заполнить и подать заявления, обратиться с пожеланиями, предложениями, жалобами и вопросами к органам государственной власти. Кроме того, можно перед посещением ведомств ознакомиться с порядком и этапами получения услуг, скачать бланки и увидеть, куда нужно обратиться за получением той или иной услуги.

#### **Какие электронные услуги можно получить на Портале государственных и муниципальных услуг РТ?**

С помощью Портала государственных и муниципальных услуг РТ можно:

Узнать и оплатить штрафы ГИБДД;

Записаться на прием в ГИБДД для получения различных услуг;

Узнать и оплатить задолженность по исполнительным производствам Федеральной службы судебных приставов;

Заплатить за квартиру, электроэнергию, тепловую энергию, газ, интернет, телевидение, услуги связи, сигнализацию квартиры;

Записаться на прием в УФМС для получения загранпаспорта, узнать о готовности, оплатить государственную пошлину;

Записаться в ЗАГС на прием, оплатить пошлины, подать заявления;

Получить выписку из ЕГРП или ГКН;

Оплатить штрафы Роспотребнадзора;

Оплатить социальную ипотеку;

Узнать и оплатить налоговую задолженность;

Сделать благотворительный взнос;

Оплатить страховые взносы (для индивидуальных предпринимателей) ;

Подать заявление на постановку ребенка на учет в детский сад, проверить очередь; оплатить содержание ребенка детском саду и другие.

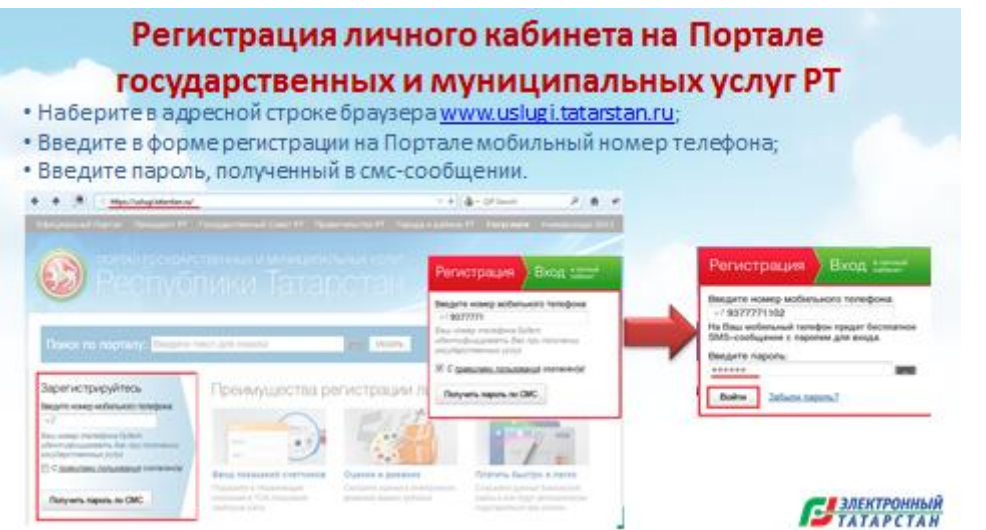

Для регистрации на Портале государственных и муниципальных услуг РТ необходимо ввести сотовый номер телефона. На указанный номер телефона в течение пяти минут поступит смссообщение с паролем для входа в личный кабинет.

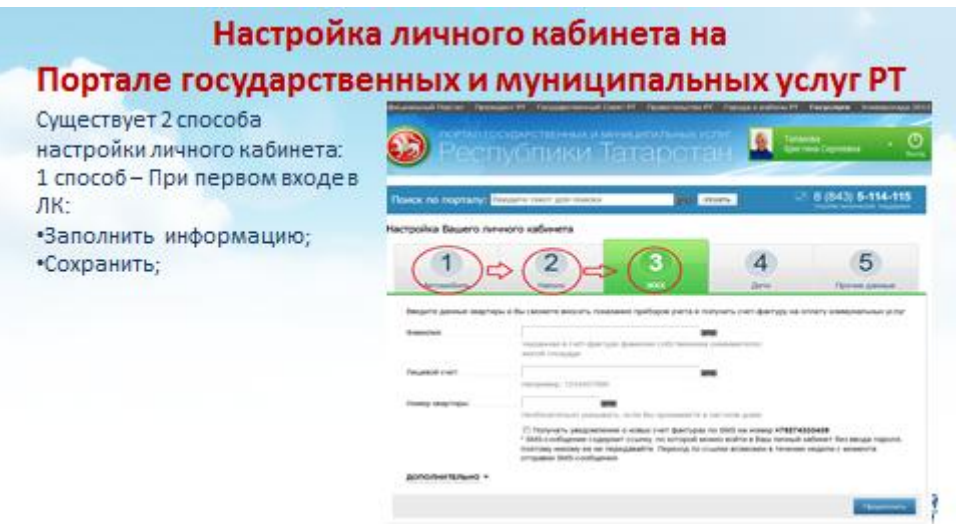

После того, как личный кабинет создан, необходимо заполнить личные данные пользователя.

Информацию о пользователе можно заполнить:

1. При первоначальном входе с помощью специального настройщика.

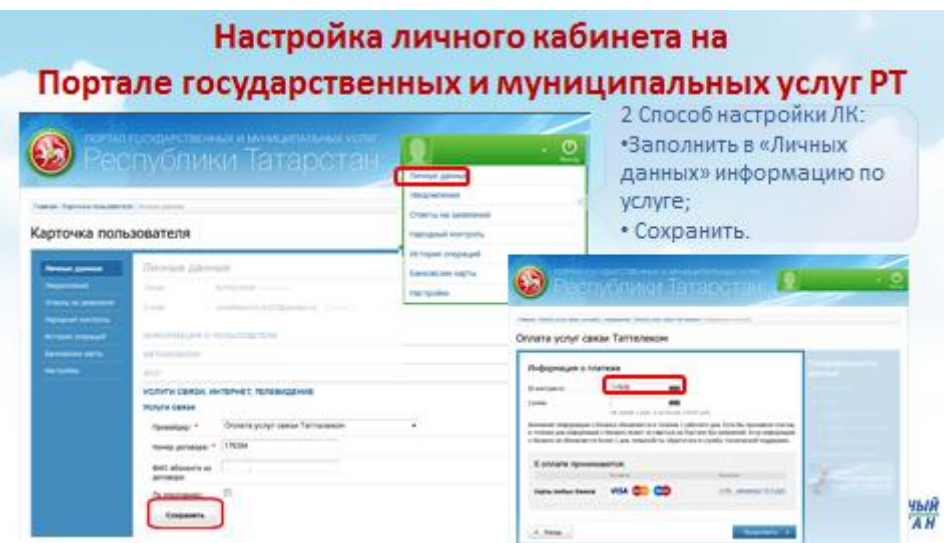

2. При заполнении блока «Личные данные» в личном кабинете.

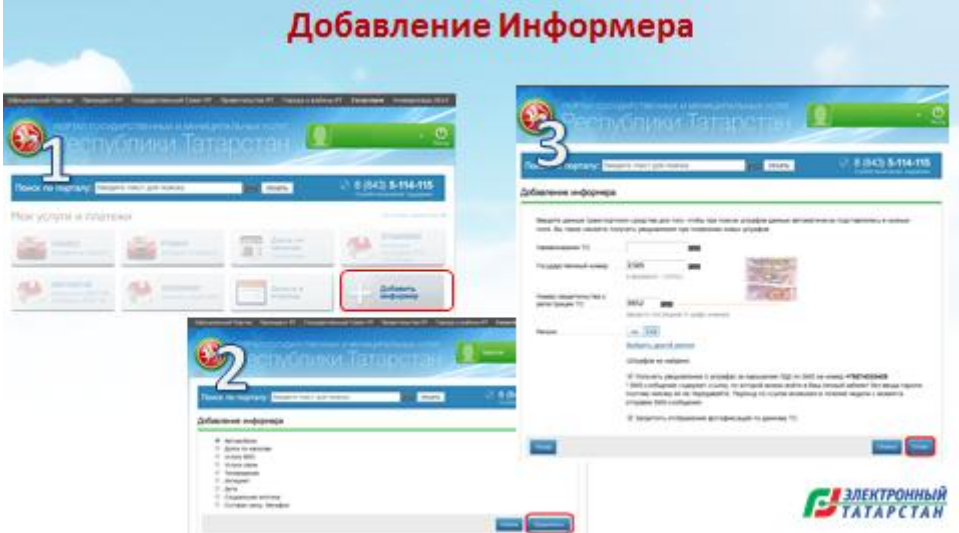

После того, как необходимая информация сохранена в Личном кабинете, на главной странице пользователя появятся информеры, которые своевременно пользователю подскажут о появившихся задолженностях, штрафах или просто о необходимости оплаты той или иной услуги.

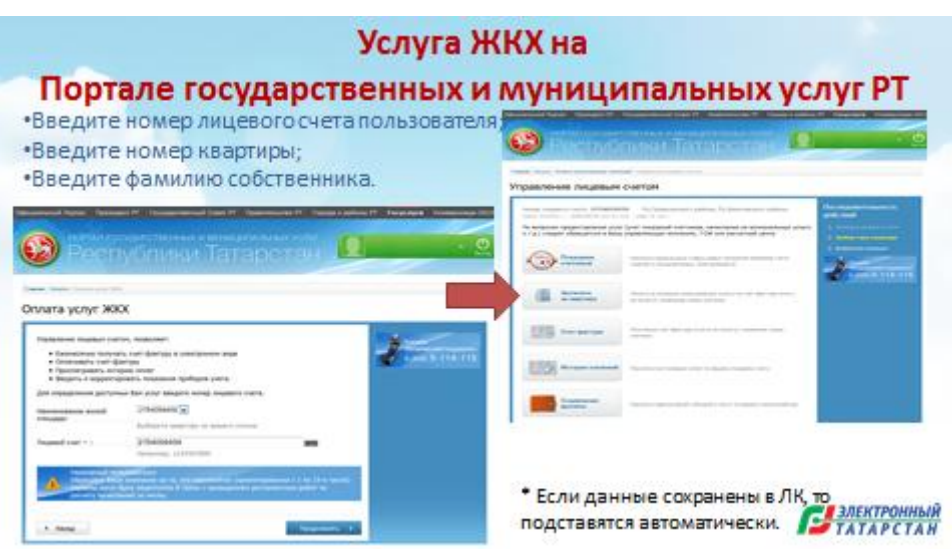

Для оплаты услуги ЖКХ необходимо на Портале государственных и муниципальных услуг РТ нажать на кнопку «ЖКХ: оплата коммунальных услуг, управление лицевым счетом, ввод показаний » на стартовой странице Портала затем выбираем баннер «Заплатить за квартиру, управление лицевым счетом» .

Далее необходимо ввести номер лицевого счета в зависимости от доступного функционала пользователь сможет либо оплатить услуги ЖКХ, либо воспользоваться сервисом позволяющим, ввести показания приборов учета, оплатить и просмотреть счет фактуру, просмотреть историю оплат. Доступность того или иного сервиса зависит от подключения к сервисам управляющей компании. Для того что бы оплатить услугу ЖКХ, пользователю необходимо заполнить информацию о плательщике, затем подтвердить введенные данные.

Далее пользователь попадает на страницу оплаты где необходимо ввести данные пластиковой карты и подтвердить платеж.

После проведения оплаты на экране появится квитанция с указанием данных плательщика и суммы платежа, квитанцию можно распечатать и/или отправить на свой электронный ящик

Таким же способом можно на Портале можно оплачивать другие услуги.

.

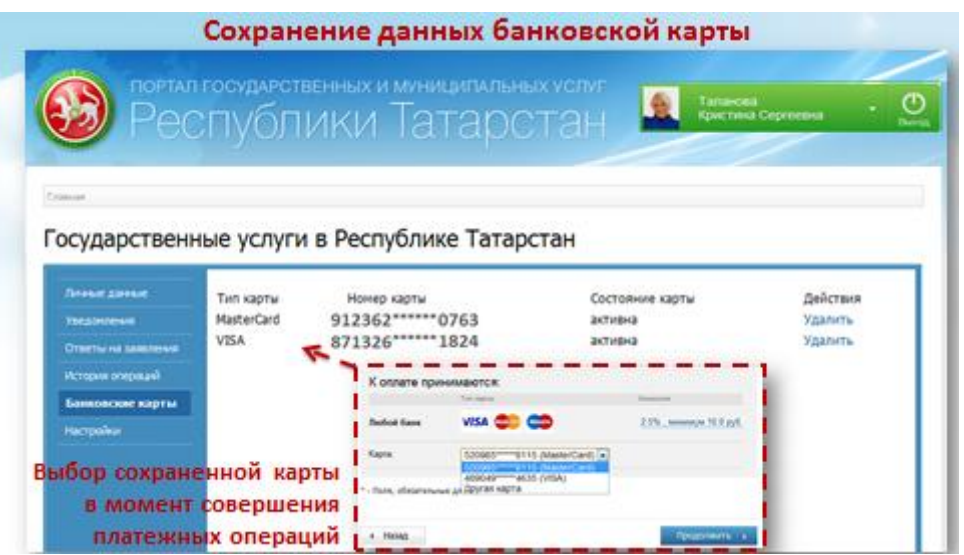

Оплачивать коммунальные и другие услуги на Портале государственных и муниципальных услуг

РТ можно с помощью различных банковских карт.

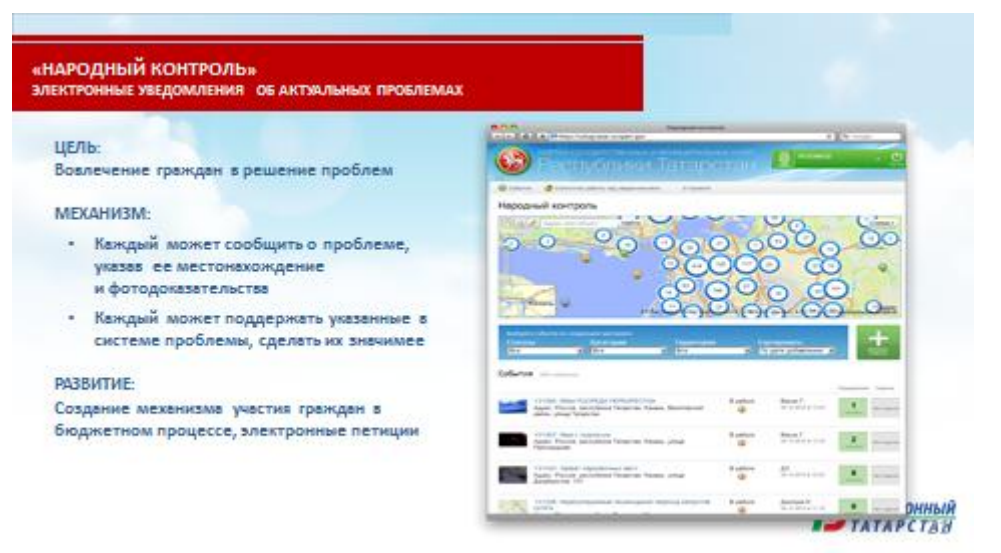

# Система **«Народный контроль»**

Цели: вовлечение граждан в решение проблем Механизм работы:

- Каждый может сообщить о проблеме, указав ее местонахождение и фотодоказательства
- Каждый может поддержать указанные в системе проблемы, сделать их значимее

# **Инструкция для участника конкурса «IT-чемпион»**

Изучи Портал государственных и муниципальных услуг РТ – uslugi.tatarstan.ru. Для участия в конкурсе тебе понадобится обучить взрослых работе на Портале. А для победы придется постараться – обучить как можно больше взрослых.

Для начала необходимо зарегистрировать взрослому личный кабинет на Портале. Для этого на стартовой странице Портала госуслуг выбери «Регистрация». Для регистрации необходимо ввести сотовый номер телефона взрослого, которому регистрируем личный кабинет на Портале госуслуг. На указанный номер телефона в течение пяти минут поступит смс-сообщение с паролем для входа в личный кабинет.

После того, как личный кабинет создан, необходимо заполнить личные данные пользователя. За создание личного кабинета будет начислен 1 балл, но только после первого платежа.

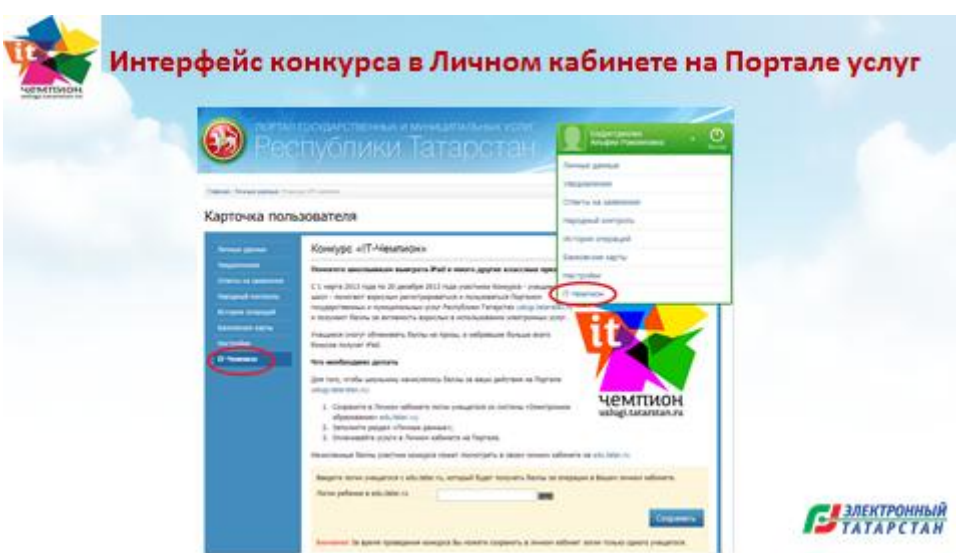

В регистрационной форме в разделе конкурс «IT-чемпион» следует ввести логинребенка из информационной системы «Электронное образование в РТ».

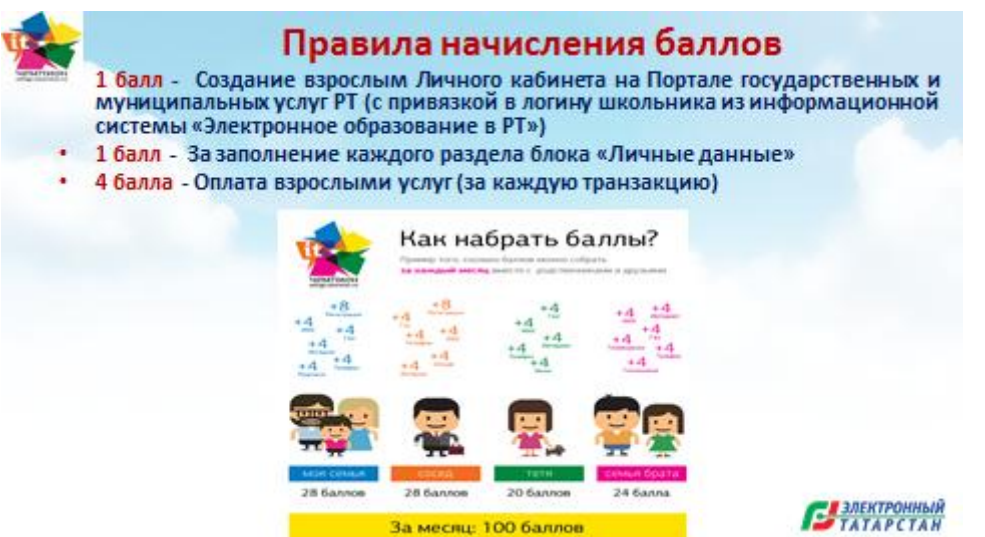

Тебе будет начислено по 1 баллу за заполнение следующей информации в Личном кабинете: О пользователе (ФИО, ИНН);

Автомобиле;

Лицевом счете связи, интернета и телевидения; Лицевом счете ЖКХ;

Детях;

Паспортных данных;

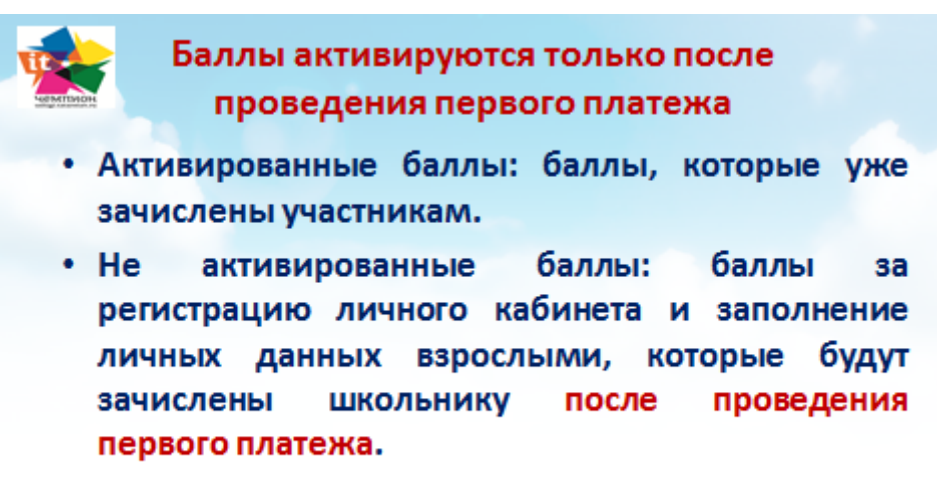

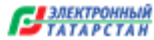

Но баллы будут начислены после первой операции оплаты.

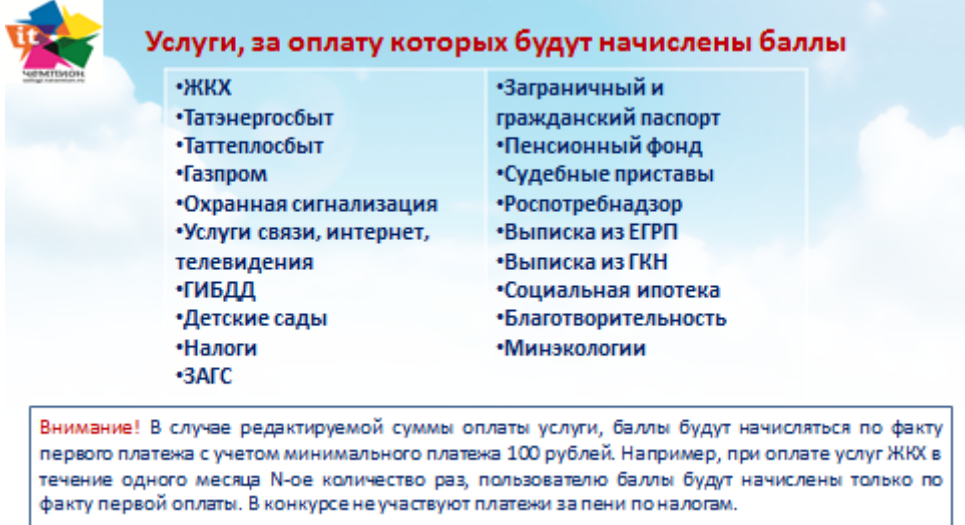

При оплате услуг в случае редактируемой суммы оплаты услуги – баллы будут начисляться по факту первого платежа с учетом минимального платежа 100 рублей.

Например, при оплате услуг ЖКХ в течение одного месяца N-ое количество раз, пользователю баллы будут начислены только по факту первой оплаты. В конкурсе не участвуют платежи за пени по налогам.

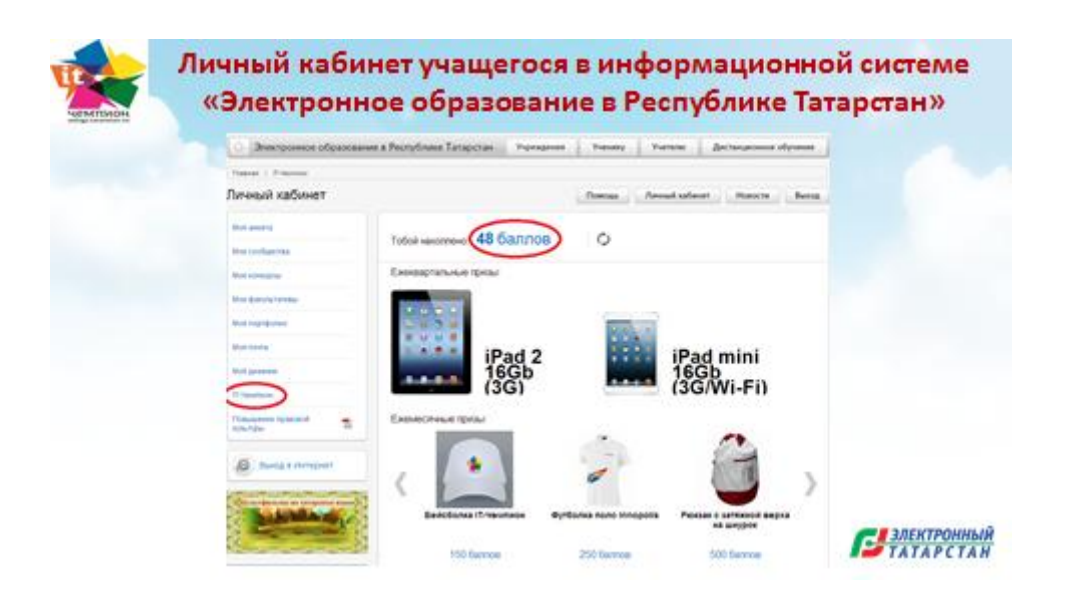

Полученные баллы ученик может посмотреть в ИС «Электронное образование РТ» в личном кабинете учащегося в разделе IT-Чемпион.

Если возникают какие-либо проблемы по работе с Порталом, то позвоните по номеру (843) 5- 114-115. Высококвалифицированные специалисты всегда помогут решить проблему. Подробности о конкурсе и правила участия в нем размещены на сайте uslugi.tatarstan.ru